ELOLO WML 2 U.

 **Wireless Markup Language** 

# أنـس عبد القادر النجار

ا لنا شر AnaYou Sys  **www.AnaYou.Net**

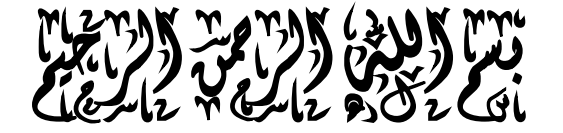

المقدمة :

بسم الله الم حهم الم حيم والصلاة والسلام على اشررت النبيهي محمدبهم عبد الله اشررت الناسي وخامم الأنبيا، والموسلي أمابعه:

تعبر مقدمه الكتاب هي أصعب ما یكتب فیه وهي المرحلة النهائیة من تألیف أي كتاب وفیها یضع المؤلف لمسته النهایة لكتابه ..

ولأنني اعتبر نفسي مجمعاً وموضحاً أكثر منه كاتباً , فاني اعتذر مقدما عما تحویه المقدمة من أخطاء وعثرات والذي اعزیه إلى ضعفي وبدایتي في الكتابة في المجال التقني , ولكن بصفتي موضحاً في المجال التقني فانه لا یمكنني الاعتذار والسكوت عن الأخطاء التقنیة في محتوى هذا الكتاب لما یعتبر خیانة للأسس والأفكار العلمیة والتي هي هاجس ومربك ومنفر لأي كاتب في المجال التقني وخصوصاً الكاتب العربي لقلة الكتب العربیة في هذا المجال ...

ولكن الكمال من صفات الله وحده والإنسان البشري كائن قابل للخطأ كغیر ه من الكائنات ولكن الله میز ه من غیر ه بقدرته على التعلم من أخطاءه وأخطاء غیره ..ولذلك فاني أضع طلبي و رجائي "وكلي أذان صاغیة" لكل نقد بناء سواء من الناحیة المنهجیة أو الغویة أو التقنیة ان ترسله لنا عسى االله أن ینفعنا وإیاكم به ..." وحتى النقد غیر البناء ستجد عزیز القارىء انه أیضا لنا أذان تسمع لهذا النوع من النقد عسى االله عز وجل أن یبدله بنقد بناء "....

ولأني أجد بعضاّ من الرهبة في نفس المصمم العربي لتعلم ما هو جدید فأني أضع هذا الكتاب بین یدي أخواني المبرمجین والمصممین والهواة وكل من تتوق نفسه لتعلم كل ما هو جدید... هذه الكتاب بورقاته الصغیرة بمعلوماته الغزیرة هو حصیلة جهد وتفكیر وبحث دام لأكثر من 3 اشهر من التحضیر والإعداد تخوفا من الوقوع في مغبة التقلید والسطحیة الفكریة .....

ولا یسعني إلا أن اهدي هذا العمل المتواضع : • إلى كل ابتسامه رافقتني خلال العمل والى كل عثرة اجتزتها فیه .. • اهدیه إلى المسلمین المتعطشین إلى أمجاد علوم امتنا .

- اهدیه إلى كل من سألني عن الكتاب ....
- واهدیه أولا و أخیرا إلى أهــم وأغلى امرأة في الدنیا ....

**ربنا عليك توكلنا واليك أنبنا واليك المصير**

أنــس عبد القادر النجار **في یوم السبت 04. ذو القعدة 1424. الموافق 27 كانون الأول . 2003**

Anas A. Alnajjar [Anas@anayou.net](mailto:Anas@anayou.net)

# • **بـدایــة :**

لقد شهد العصر الحالي زیادة ملفتة لعدد الأجهزة المحمولة - من هواتف خلویة أو أجهزة PDA - وبزیادة ملفته للأنظار وبتزامن مع زیادة الخدمات والمعلومات على شبكة الإنترنت .. مم جعل المطورین یفكرون بطریقه لدمج تلك التقنیتین , أي توفیر خدمات ومعلومات الانترنت لیصبح ممكن استعراضها عن طریق الأجهزة المحمولة ... مما جعل بروتوكول جدید یظهر للوجود یسمى Protocol WAP ....

#### • **ما هو الواب WAP ؟**

**WAP** هو برتوكول لعرض محتویات الانترنت على الأجهزة المحمولة مثل الأجهزة الخلویة وأجهزة PDA ... إن معیار الواب یعتمد على مجموعة من معاییر الانترنت مثل (**IP/TCP , XML, HTML** (و یحتوي على **Wireless Telephony Application** مواصفات و ,**WMLScript** ومواصفات , **WML** مواصفات **Interface (WTAI)**

وقد طور عن طریق **Forum WAP** وهي مؤسسه أنشأتها مجموعه من الشركات مثل **,Ericsson Nokia ,Motorola**,**Planet Unwired) والتي تسمى حالیاً com.Phone (**ولقد انظم إلى هذه المؤسسة عدد كبیر من منتجي الأجهزة المحمولة وعدد من كبار العاملین في مجال الكمبیوتر مثل , Intel , Microsoft IBM, Oracle بالإضافة إلى مئات الشركات الأخرى ..

النقطة الأساسیة في **WAP** هي لعرض محتویات الانترنت على الأجهزة المحمولة على اختلاف أنواعها... وحسب Forum WAP فأن الواب لدیه عدد من الخصوصیات.. منها:

**Wireless Application Protocol** لـ اختصار هي**WAP** §

**application communication protocol** هو **WAP** §

- § **WAP** یستخدم للوصول للخدمات والمعلومات
	- § **WAP** هو مشتق من معاییر الانترنت
	- § **WAP**هو مصمم للأجهزة المحمولة
- § **WAP** هو بروتوكول صمم للمتصفحات الصغیرة browsers micro
- § **WAP** یسمح ببناء تطبیقات الانترنت لاستخدامها على الأجهزة المحمولة
	- § **WAP** بروتوكول مستقل عن التقنیة المستخدمة في بناء الشبكة
		- (Open to all) الجمیع لأستخدام هو **WAP** §
	- § **WAP** یستخدم اللغة الوصفیه (WML (ولیس لغة **HTML**
		- § **WML** عرفت حسب معیار تطبیقات **1.0XML**

في عام 1997 عرض مجمع **WAP** org.wapforum.www://http الإصدار الأول ثم أتبعه اتحاد الشبكة العنكبوتية العالمية http://www.w3c.org بالإصدار المعدل 1.1 و جاء الإصدار 1.2 ليدعم المعاملات المصرفیة عبر الهاتف المحمول بسرعة 14400 بیت في الثانیة ...

ومن احد أهداف Forum WAP توفیر بروتوكول WAP یمكن الوصول إلیه بعدد من تقنیات الشبكات المختلفة مثل:

- GSM-900, GSM-1800, GSM-1900
- CDMA IS-95
- TDMA IS-136
- 3G systems IMT-2000, UMTS, W-CDMA, Wideband IS-95

#### **Micro Browser**

**هي عبارة عن برنامج صغیر یراعي مواصفات وخصوصیة الأجهزة المحمولة من صغر حجم الشاشة وضعف المعالج وقلة الذاكرة وطریقة إدخال البیانات المملة نوعاً ما, ویستطیع عرض البیانات المكتوبة في لغة محدده تسمى WML ..**

**ویمكن لــ Browser Micro أن یفسر نسخة معدلة من JavaScript تسمى WMLScript**

#### *WMLScript*

تستخدم **WMLScript** لتنفیذ برنامج بسیط على جهاز العمیل ( الزائر ) , وهي شبیهة للغة **JavaScript** ... و یمكن أن تكتب داخل صفحات **WML** أو أن تحتوي الصفحات على عنوان ملف **WMLScript** ... تحتاج **WMLScript** إلى إن تترجم إلى CODE BYTE على الخادم ( SERVER (قبل أن تنفذ على المتصفحات ویقوم بهذه المهمة ما یسمى بـ Gateway WAP

#### • **ما هي WML؟**

قبل البدأ بتعلم WML یجب أن تكون لدیك بعض المعرفة الأساسیة في :

- § **WWW, HTML**
- § **JavaScript**
- § **XML**

وهناك العدید من الكتب والمواقع المجانیة التي تشرح تلك المواضیع...

لغة **WML** لغة وصفیة سهلة جدا ذات قدرات بسیطة و قواعد سهلة ومعروفة، وهي تشبه إلى حد ما لغة **HTML** المستخدمة في صفحات الانترنت ..لكنها صممت للعرض ضمن Browser Micro ...

وتستطیع في لغة **WML** عمل الشيء نوعاً ما بطریقة واحدة فقط وذلك لتلبیة خصوصیات الـ Micro Browser ، ولكن مهما كان الشيء المراد عمله ستجد إن WML تستطیع عمله لك ...

ومع أن **WML** مبسطة من **HTML** وتستخدم الوسوم مثل **HTML** لكنها أكثر حساسیة من **HTML** ویعود سبب ذلك أنها تعتمد على معیار **XML** ولذلك فهي أكثر تشدد من **HTML** ...

تكتب ملفات **WML** في صورة ملفات نصوص بسیطة (Text Plain(، تأخذ الامتداد **wml**. عادة،

وتكتب في أي برنامج للنصوص البسیطة، في الویندوز استخدم Notepad، في اللینكس استخدم pico، في الماكنتوش استخدم SimpleText، جمیع هذه البرامج مناسبة لعمل صفحات WML.

الأمر الآخر الذي ستحتاج إلیه هو متصفح الواب أو ما یسمى (EMUALTORS WAP (،و هو متصفح یسمح لك باستعراض صفحات **WML** و هو ما یغنیك عن استعمال جهاز متنقل لاستعراضها... و هناك الكثیر من هذه المتصفحات مثل:

#### **Wapalizer** •

وهو على سبیل المثال یعرض صفحات الواب في هیئة شاشة هاتف جوال و بیانات الصفحات و التعامل معها یتم عن طریق أزرار على هیئة أزرار الهاتف الجوال ، و التحرك الصفحة للأعلى و الأسفل یتم عن طریق دولاب الهاتف الجوال الوهمي أیضا ، فقط الروابط یتم نقرها بالفأرة مباشرة على شاشة الجوال الوهمي

#### • **أو یمكنك استخدام Simulator.UP**

-

حیث یمكن اختیار عدة مودیلات للجوال و التعامل معها ، الممیز لهذا المستعرض هو وجود نافذة إضافیة لعرض التنبیهات و الأخطاء و التي تفید مبرمجي الواب جدا ....

وبالإضافة إلى ذلك قامت شركات تصنیع الهواتف المحمولة بقسط كبیر لدعم لغة **WML** . لسبب بدیهي ، هو أن نجاح أجهزة الجوال التي تدعم استخدام**WML** مرتبط بكثافة انتشار مستخدمیها و مواقعها على الشبكة وقامت بعمل برامح یمكن كتابة هیكل صفحات **WML** من خلالها وتمكنك من مراقبة طریقة عرضها بالهاتف الجوال مباشرة عبر Emulators أي الهاتف الشكلي بجانبها.. ومن هذه البرامج نذكر على سبیل الذكر لا الحصر:

#### **Nokia <http://www.for><sup>1</sup> um.nokia.com/ (~28 MByte)**

#### **Ericsson <http://www.ericson.com/wap/developer/indexstart.asp> (~10 MByte) Phone.com <http://www.phone.com/developers/index.html> (~6 MByte)**

ولان الأجهزة المتنقلة تختلف من نوع إلى آخر لذا یفضل أن تقوم بمعاینة صفحتك بأكبر عدد من متصفحات الأجهزة الموجودة وتتأكد من أنها تظهر بشكل سلیم في جمیع المتصفحات، لأن الجمهور الذي سیزور صفحتك

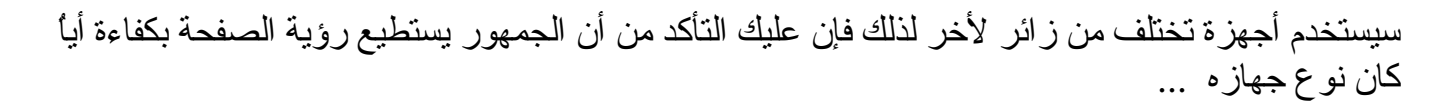

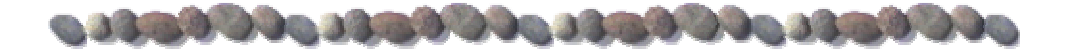

# • **بعض هواتــف التي تدعــم WAP**

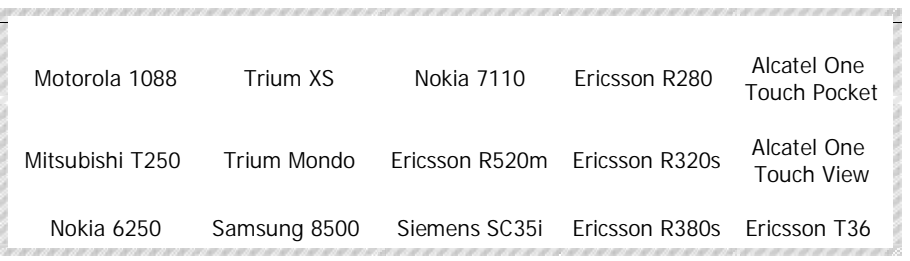

*WAP* 

## • **أمثلة من استخدام صفحات WML**

یمكنك بناء مواقع WAP مستخدماً WML لتقدیم خدمات كثیرة منها :

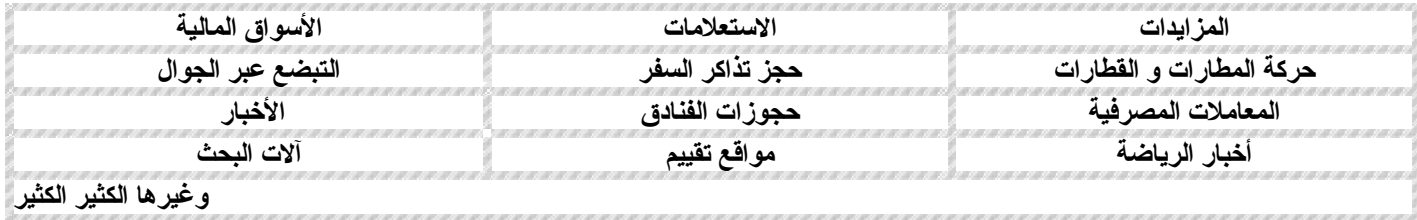

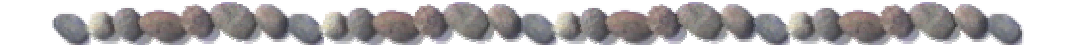

# • **مكونات صفحة WML :**

لا تختلف مكونات صفحة **WML** كثیراً عن صفحة **HTML** و هي تتكون من ثلاثة أقسام :

- .1 **المحتوى** : وهو ما یشاهده الزوار في صفحتك. .2 **الوسوم** : وهي الأجزاء، فهي تصف المحتوى من حیث التنسیق.
	- .3 **التعلیقات** : وهي التي یستخدمها المصمم ولا یستطیع مشاهدتها المستخدم وهي فقط تستخدم لغایات الصیانة أو التطویر ..
		- مثال على ذلك هذا السطر من لغة **WML** .

WML is a <b>Wireless</b>Language

**\*\*\* عزیزي المستخدم قمنا باستخدام السطر السفلي للتمیز بین المحتوى والوسوم**

وعند استخدام المتصفح في مشاهدة السطر السابق سیظهر هكذا ..

#### WML is a **Wireless** Language

في المثال السابق تبدو أجزاء ملف الـ **WML** واضحة..

**المحتوى** الذي یتمثل في عبارة :

.. الزائر سیشاهده ما وهو،WML is a Wireless Language

**الوسوم** المحاطة بعلامتي *<* و *>* في المثال السابق استخدمنا وسما یدعى *b* وهو اختصار لكلمة *bold* (عریض)، ویأتي في صورة زوج من الوسوم، وسم للفتح ووسم للإغلاق...

ویتمیز وسم الإغلاق عن وسم الفتح في أنه یحتوي على علامة */* قبل اسم وسم الفتح یعني أن المتصفح یجب أن یطبق الوصف الموجود في الوسم على جمیع النصوص الذي تلي الوسم وحتى یصل إلى وسم الإغلاق

مثل التشغیل والإطفاء .. وسم الفتح <b <یشغل میزة الخط العریض ووسم الإغلاق <b/ <یطفأ هذه المیزة، وكما أن هنالك وسما للخط العریض .. هنالك وسم للخط المائل، وآخر لتغییر الخط، ووسوم أخرى للجداول والصور، جمیع عناصر ملف WML یتم إدراجها عن طریق الوسوم، وتحدد خصائصها أیضا عن طریق الوسوم. مثلاً :

#### <WML tag>

جمیع النصوص بین هذین الوسمین ستنطبق علیهما خواص الخاصة بالوسم tag WML

</WML tag>

#### **مثال 2 :**

إذا أردت مثلا أن تقوم بعرض جملة Language Wireless a is WML في منتصف السطر سنحتاج إلى استخدام الوسم *P*، حیث سنستخدم الوسم *P* بأن نضبط خاصیة الاتجاه في المنتصف *center* ، ویتم هذا كالتالي :

 $\langle$  p align="center">

 $**b**$  **WML is a Wireless Language**  $**b**$ 

 $<$ /p>

ولاحظ أننا استخدمنا وسمین متداخلین أحدهما لعرض النص بالمنتصف والأخر لإظهاره بشكل عریض. حیث سیبدو المثال السابق هكذا ..

#### **WML is a Wireless Language**

وكما هو معروف في اللغات الوصفیة language MARKUP فأن أول وسم نقوم بفتحه هو أخر وسم نغلقه فمثلا لا یجوز كتابه المثال السابق كما یلي : *<p align="center">*

<b> WML is a Wireless Language </p>

 $<$ /b>

وفي المثال السابق یتضح لنا أمر آخر، وهو أنه حتى نضبط خصائص أحد الوسوم فإننا نقوم بوضع أسم الخاصیة بعد اسم الوسم بین علامتي الـ *<* و *>* ونفصل بین اسم الوسم والخاصیة بمسافة بیضاء ، وتكون الخصائص في صورة ( إسم="قیمة" ) أي أسم الخاصیة ثم علامة المساواة ثم قیمة الخاصیة بین أقواس الاقتباس المزدوجة "

في المثال السابق قمنا بضبط الخاصیة *align* الخاصة بالاتجاه للوسم *P* عند القیمة *center*، وإذا كان هنالك أكثر من خاصیة یمكننا إضافتها أیضا في نفس المكان، بحث نفصل كل خاصیة والأخرى بمسافة، مثلا ..

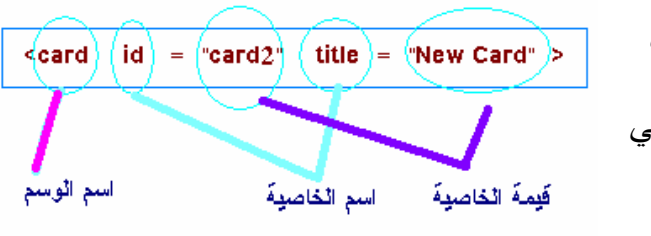

وهذا هو الوسم الخاص بإضافة بطاقة **CARD** , والتي سنأتي على ذكرها لاحقاً ولاحظ عزیزي المصمم ان الوسم هو *card* ولدیه خاصیتان هما *id* و *title* وقمنا بوضع قیمتهما بین علامتي تنصیص " " وقمنا بالفصل بین الخاصیتین بمسافة بیضاء فالخاصیة id لها القیمة 2card أما الخاصیة title فلها القیمة CARD NEW

أمور إضافیة یجب أن تدركها عن **WML** :

- لغة **WML** تراعي حالة الأحرف من حیث كونها كبیرة أو صغیرة، أي أنه في **WML** وضع *<b<* یختلف عن *<B<*.
	- یجب إحاطة قیم الخصائص بعلامة اقتباس مزدوجة ( " ) ..
- جمیع وسوم الفتح تحتاج إلى وسم إغلاق ولكن بعضها قد یكون هو نفسه وسم فتح ووسم إغلاق مثل  $\sim$  الوسم  $\sim$ / "2card2) الوسم </  $\approx$  2cgo href="card2" / بدلاً من
- قد یحتوي أو لا یحتوي وسم الفتح على خصائص إضافیة، ولكن وسم الإغلاق لا یحتوي أبدا على هذه الخصائص.
- لغة **WML** لا تراعي المسافات البیضاء، وتعتبرها جمیعا مسافة واحدة، أي أن وضع مسافة واحدة بین كلمتین، یساوي وضع مسافتین، ویساوي وضع ثلاثین مسافة، ویساوي وضع سطر جدید، ویساوي وضع جدولة tab، كلها تترجم إلى مسافة.
	- توضع التعلیقات بین *<!--* و *-->* أي أن المتصفح یتجاهل أي شيء بینهما وكأنه غیر موجود.
- عند تصمیم ملف **WML** یجب أن یراعى الحجم القابل للعرض في الأجهزة المحمولة فهناك أجهزة تستطیع عرض جسم **WML** الذي حجمه اقل من **1397** وهكذا .... ولمعرفة الحجم المسموح فیه في كل جهاز راجع موقع الانترنت الخاص بالجهاز أو الكتیبات التي تأتي معه ...

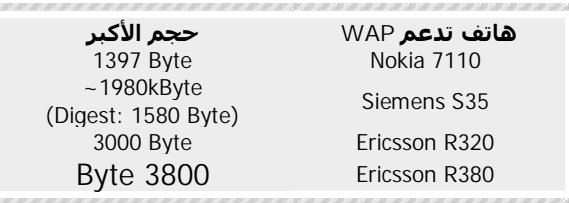

• **الشكل العام لملف WML :**

یتكون ملف **WML** القیاسي من ثلاثة أجزاء وهي :

- .1 **التعریف Definition** : یحتوي على المعلومات الخاصة بمستند **XML** مثل عنوان الصفحة والكلمات المفتاحیة فیها وغیرها من الأمور الخاصة بالصفحة والتي لا تعتبر من ضمن المحتوى. وهذا الجزء أساسي في أي صفحة WML
- .2 **الجسم Deck** : وهو یحتوي على المحتوى الذي یراه المستخدم ویتكون من عدد من البطاقات التي تسمى CARDS وهذا الجزء أساسي في أي صفحة WML أیضاً ....
- .3 **القالب template :** وهو عبارة عن كود بسیط یتوفر بجمیع البطاقات في ملف WML..فبدلاً من كتابته في كل بطاقة منفرد فیكفي كتابته مرة وحده فقط في جزء template.. وسیصبح متوفراً في جمیع البطاقات في ملف WML المحدد ...وهذا الجزء اختیاري لا یشترط كتابته في جمیع ملفات WML

المثال التالي یبین كیفیة تقسیم ملف WML ..

#### **Definition**

#### **template**

<wml>

#### **Deck**

 $\langle$ /wml $\rangle$ 

ومن المثال السابق ، الأجزاء التابعة للتعریف القالب توضع قبل وسم **WML** ،

**أما الوسم الخاص بـجزء التعریف Definition فهي تكون على الصورة**

 $\langle$  2xml version="1.0" encoding="utf-8"?>

<!DOCTYPE wml PUBLIC "-//WAPFORUM//DTD WML 1.3//EN" "http:/ww.wapforum.org/DTD/wml13.dtd">

ونترك تفسیرها إلى مرحلة متقدمة من هذا الكتاب .. فقط یكفیك أن تعلم أن أي صفحة WML یجب أن تحتوي في بدایتها على هذا التعریف الذي یحدد ملف DTD الذي یجب أن تتوافق معه الصفحة ...

**أما الأجزاء التابعة للجسم** فتوضع بین الوسمین *<wml <*و *</wml <*. ویتكون الجسم من مجموعة من CARDS ترتبط مع بعضها بروابط Links

• البطاقات CARDS :

عند طلب صفحة من متصفح الجهاز النقال فأن جمیع CARDS في الصفحة تحمل من الخادم ..ولا یمكن عرض أكثر من CARD واحدة على الشاشة في نفس الوقت وإنما یتم التنقل بین CRADS عن طریق الروابط و یتم داخل الجهاز المحمول ولا یتطلب إعادة طلب إضافیة من الخادم..

وعادةُ أول بطاقة في ملف WML هي أول بطاقة ستعرض بالمتصفح ... ویتم إضافة البطاقات عن طریق الوسم <card <وتنتهي البطاقة بوسم الإغلاق <card/ <أي أن محتوى البطاقة یوضع بین :

 $\langle \text{card}\rangle$  محتوى البطاقة <card>

یتم تحدید عنوان البطاقة الذي سیظهر في أعلى البطاقة في المتصفح عن طریق الخاصیة *title* للوسم *card* .ویتم التمیز بین بطاقة وأخرى عن طریق الخاصیة *id* التي تستعمل للوصول إلى البطاقة من بطاقة أخرى ولا یمكن استعراضها عن طریق المستخدم أي هي خاصة بالمبرمج.. و لا تعتبر من ضمن محتوى الصفحة ولا یظهر في الصفحة، .. **مثال :**

<wml>

<card id="card1" title="FIRST CARD ">

</card>

<card id="card2" title="SECOND CARD ">

 $\langle \text{card}\rangle$ 

</wml>

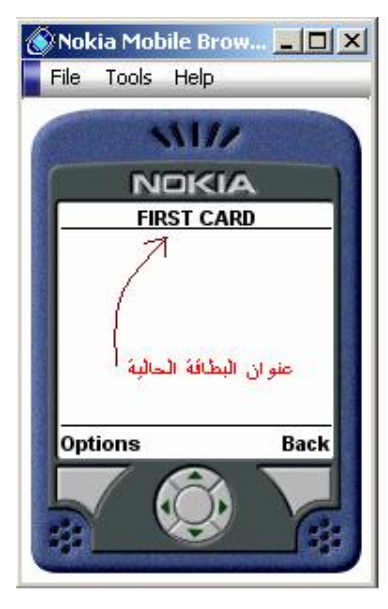

ولاحظ إن الخاصیة *id* لم تظهر بالصفحة ...

وبم أن لغة WML تستخدم الوسوم فانه یمكن أن یكتب المثال السابق على الشكل <wml><card id="card1" title="FIRST CARD "></card><card id="card2" title="SECOND CARD "></card></wml>

ولكن لغایة تسهیل القراءة فأننا نقوم بكتابتها على اسطر لما فیها سهوله أكثر في قراءة وفهم الكود

#### *WML*

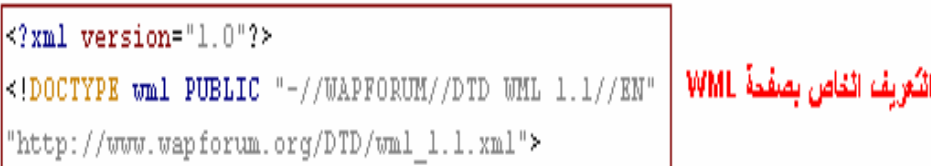

#### $\texttt{vml}$

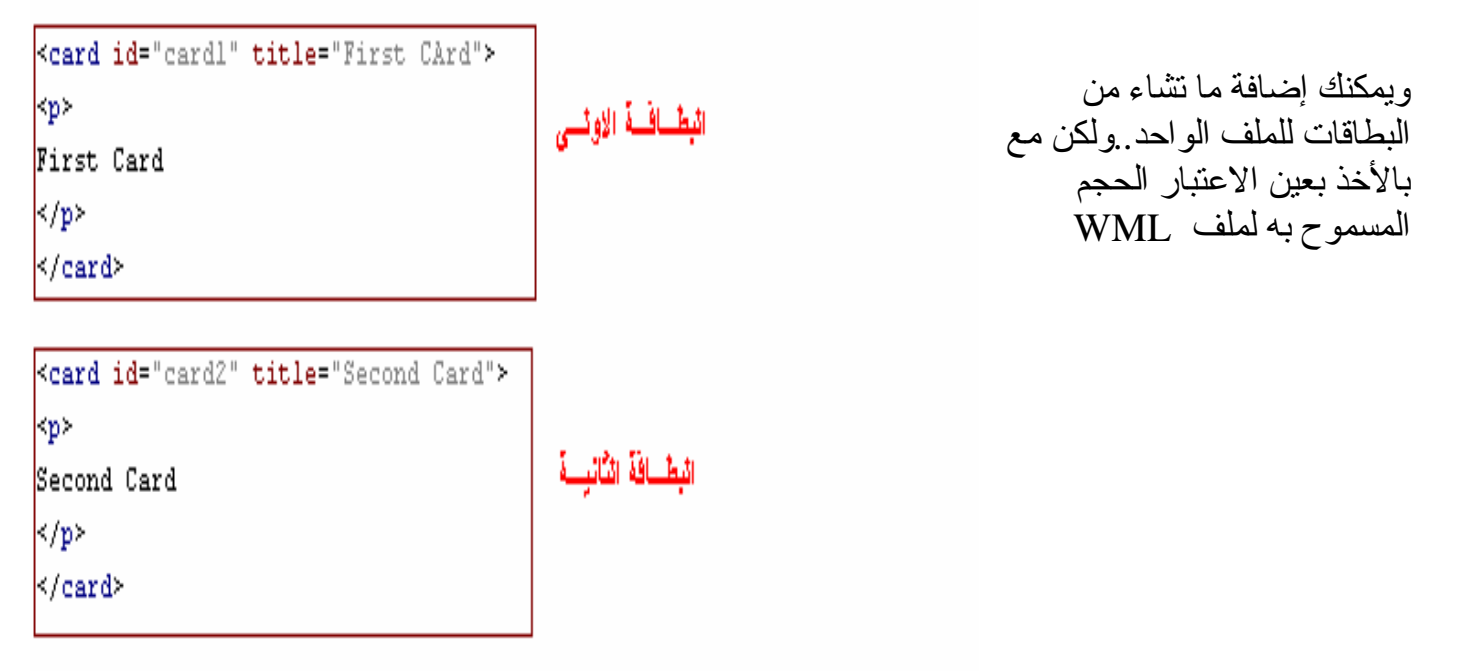

 $\langle/\text{vm1}\rangle$ 

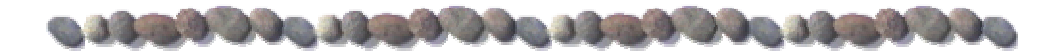

- **تنسق الفقــرات :**
- **لتحدید الفقرات** یتم أحاطتها بالوسم *P*

<p>Paragraph Text</p>

• **ولتحدید اتجاه الفقرة** نستخدم الخاصیة *align* في الوسم *P*

 $\langle p \rangle$  align="left">Left paragraph $\langle p \rangle$  $\langle p \rangle$  align="center">Centered paragraph $\langle p \rangle$  shows  $\langle p \rangle$  align="right">Right paragraph $\langle p \rangle$ 

• **ولإجبار النص على الانتقال إلى السطر التالي** فأننا نستخدم*</br<*

وهي من الوسوم التي تكلمنا عنها في بدایة الكتاب التي لا تحتاج إلى وسم إغلاق.. فهي بذاتها وسم أغلاف ووسم فتح...

• وبامكاننا أن نقوم بتجمیع عدد من النصوص والعناصر كمجموعة واحده باستخدام الوسم <fieldset < التي تقوم بتجمیع ما تحویه كمجموعة واحده ..ویمتلك الوسم خاصیة title وهي عبارة عن عنوان للمجموعة :

<fieldset title="Food"> banana , potatoes , tomatoes </fieldset> <fieldset title="animals">

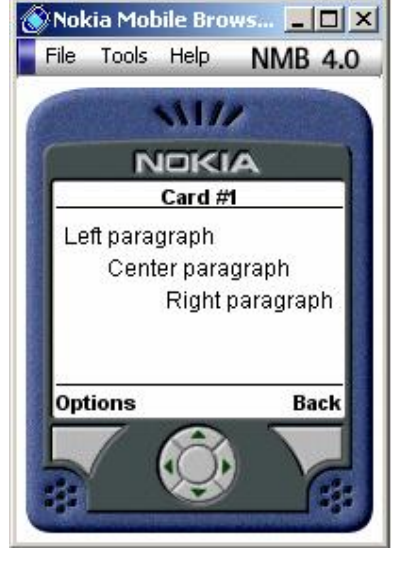

**في لغة WML جمیع النصوص التي ستظهر على الشاشة یجب أن تكون بین الوسمین <p> <p/ < أي أن الشكل التالي مرفوض وینــتج عنه خطاً**  $\alpha$  <card id="cardname"  $>$ Hello World!  $\langle \text{card}\rangle$ **وإنما یجب أن تكتب على الشكل** <card id="cardname" >  $< p$ Hello World!  $<$ /p>  $\langle \text{card} \rangle$ 

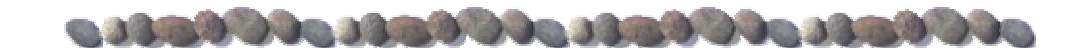

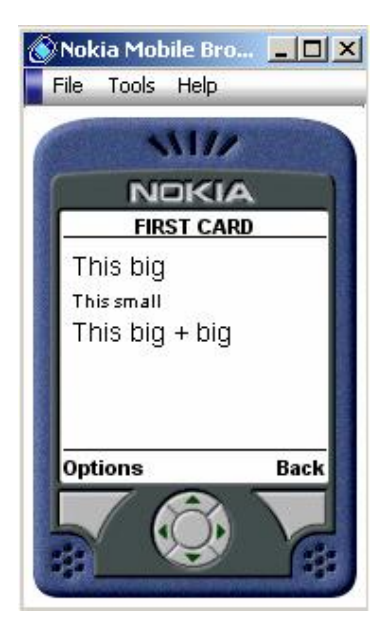

• **تنسیق ألأحــرف :**

توجد طریقة سریعة لتكبیر الخط خطوة واحدة أو تصغیره خطوة واحدة باستخدام الوسم *<big <*و *<small<*

<br/>big>This big</big><br/>ship></br/>

<small>This small</small><br/>br/>

 $\langle \text{big} \rangle \langle \text{big} \rangle - \langle \text{big} \rangle \langle \text{big} \rangle$ 

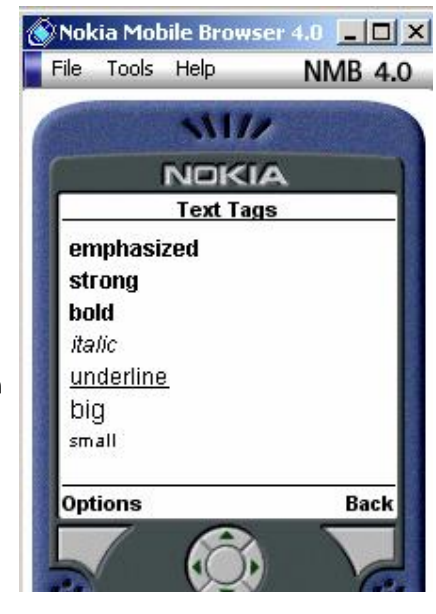

الطرق السابقة لتغییر الخط تسمى طرقا نسبیة relative لأنك تقوم بتغییر الخط بالنسبة للخط الأساسي..

توجد أیضا وسوم أخرى للتنسیقات المختلفة، مثلا الوسم *b* أو *strong* للخط العریض والوسم *i* للمائل ، وفیما یلي تلخیص لأهم وسوم الخاصة بالأحرف :

- $\bullet$  <em>emphasized</em><br/>show
- <strong>strong</strong><br/>
- $\bullet \quad **bbold bm**$
- $\bullet$   $\leq$  izitalic $\leq$  iz $\leq$  br/>
- $\bullet$  <u $\geq$ underline $\lt$ /u $\lt$ br/ $>$
- $\langle \text{big} \rangle \text{big}$
- $\bullet$  <small>small</small>

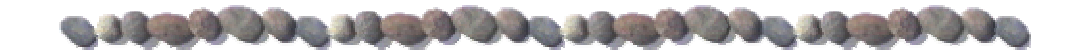

# • **الأحرف الخاصة :**

إذا أردت أن تضیف رمز اكبر من *<* في نص فأن المتصفح سیعتبرها علامة خاصة بـ WML وسیعرض خطأ ..لذلك وفرت WML مجموعة من الأحرف الخاصة التي إذا أردتها أن تظهر في صفحتك فقط اكتبها بواسطة رقم ASCII الخاص بها أو أن تكتب اختصار اسمها .. مثلا إذا أردت إظهار إشارة **&** فقط اكتب **;amp &أو ;#38&**

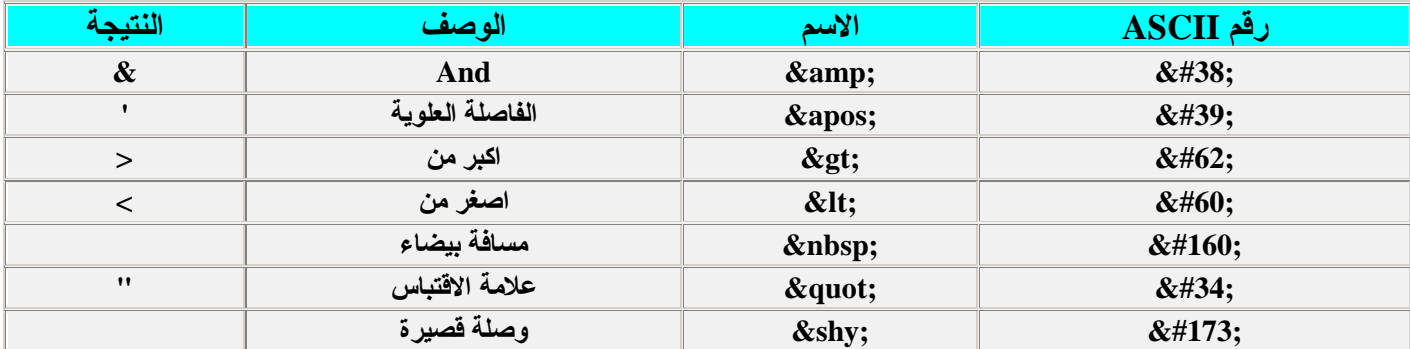

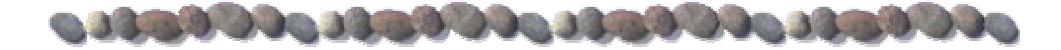

• **الروابــط Links:**

وقبل أن نعرف الروابط فلنعرف الاتجاه

الاتجاه وهو المكان الذي سینتقل إلیه المتصفح فقد یكون صفحة **WML** وعندها یبدأ العنوان بـ **http**: أو أن یكون بطاقة أخرى Card فتبدأ بـ # واسم **Card** مثل : "2card#="href ..وقد یكون عنوان موقع ftp وعندها یبدأ بـ ftp: وقد یكون بریدا إلكترونیا وعندها یبدأ بـ mailto

ستعرف المزید عن الاتجاهات عندما یأتي الحدیث عن الصور ، وبین وسمي الفتح والإغلاق ضع الوصلة نفسها .

 $\alpha$  href=["http://www.anayou.net/"](http://www.anayou.net/)>Go to Anayou.net  $\alpha$  >  $\alpha$ 

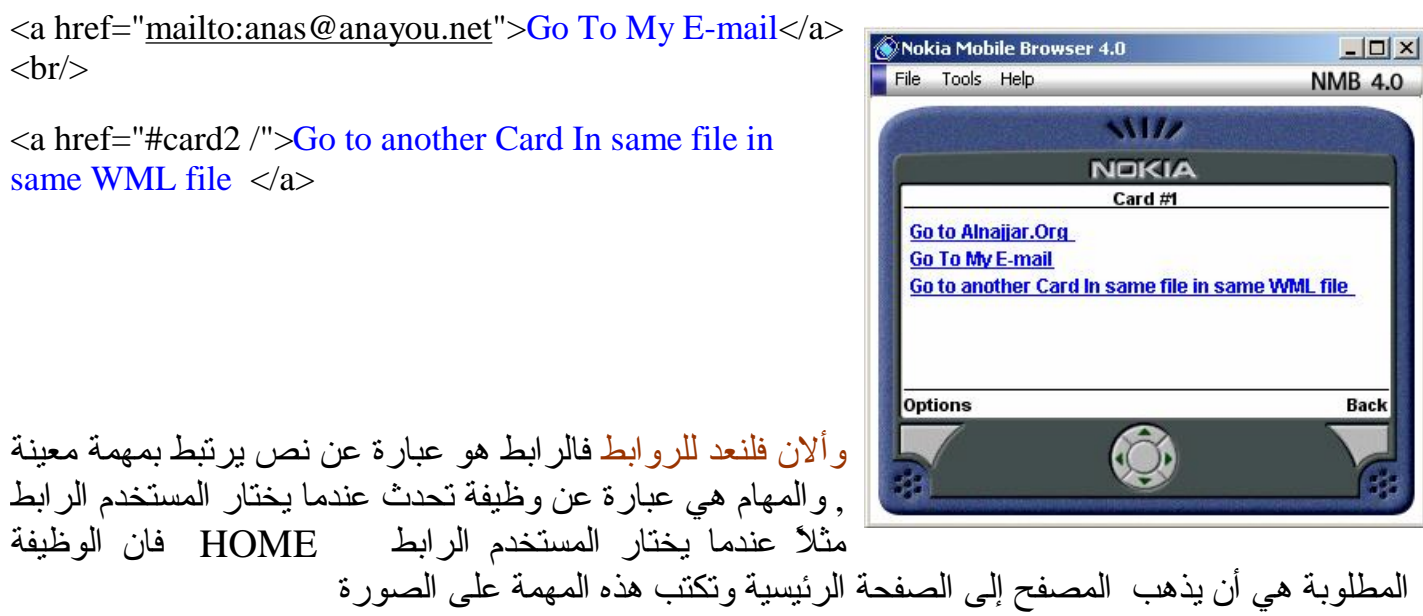

<anchor>Home  $<$ go href="main.wml" $>$ </anchor>

یوجد طریقتین لكتابة الروابط في WML :

• **الطریقة الأولى: <a <**

 $\langle a \rangle$ 

 $\alpha$  href="main.wml">Home $\alpha$ 

ولاحظ أننا استخدمنا الخاصیة **href** التي تحدد العنوان المراد الانتقال له ...

• **الطریقة الثانیة: <anchor <**

یمكن داخل <anchor <أن نبني عدد من الروابط المرتبطة مع بعض المهام المعینة مثل *("go", "prev", "refresh")*

والتي تستخدم في المهام التالیة:

• *go* لذهاب إلى العنوان المحدد

<anchor> Go To Test  $<$ go href="test.wml" $>$ </anchor>

• *prev* للذهاب إلى الصفحة السابقة

<anchor> Previous Page  $<$ prev $/$ > </anchor>

• *refresh* إعادة تحدیث المتغیرات داخل الصفحة ..

<anchor> Refresh this page  $\leq$ go href="thispage.wml" $\geq$  <refresh>  $\epsilon$ //وتستخدم لإعادة تعيين القيمة 30 للمتغير X --> </retvar name="x" value="30" <></retvar  $\langle$ refresh $>$ </anchor>

نستبدل wml.thispage باسم الصفحة المراد تحدیثها

و الامر <setvar <یستخدم لتحدید قیمة لمتغیر ما و هنا حددنا للمتغیر x قیمة 30 ..

طبعا یمكننا عدم وضع اي تحدید و یمكننا وضع أكثر من تحدید ...وسنأتي على ذكر المتغیرات لاحقاً ..

• *noop* وهي تعني بدون مهمة .. operation no وتستخدم لقطع البطاقة ولعمل عنصر بدون رابط فمثلا في المثال التالي لن یتحقق حدث do :

<do name="back" type="prev" label="Back">  $\langle$ noop $\rangle$  $\langle$ do>

#### **ولعلك تتساءل ما الفرق بین استخدام <anchor <واستخدام <do <؟؟؟؟**

إن <anchor <تستخدم لعرض الرابط مباشره على الشاشة أما الوسم <do <فأنه یضیف عنصر إلى القائمة الخاصة بالجهاز فلذلك فأن الوسم <do <یأخذ عدد من الخصائص مثل :

- *name* ویستخدم لتسمیة العنصر
- *label* وهو النص الذي سیظهر في القائمة وهو ما یمثل العنصر
- *type* وهو نوع العنصر في القائمة وهي تأخذ احد القیم التالیة :
- *prev* إذا كنا نرید إضافة العنصر في القائمة أسفل الشاشة
- *unknown* إذا كنا نرید إضافة العنصر في القائمة الداخلیة التي تظهر عادة عند الضغط على زر القائمة Menu ,Option

<do name="back" type="prev" label="Back">

وإذا استوعبت الفقرة السابقة فمؤكد انك توصلت إلى أن البطاقة الواحدة تحتوي على عنصر واحد فقط في القائمة السفلیة أما القائمة الرئیسیة فأنها تحتوي على ما تشاء من العناصر .. إذاً یمكننا إضافة وسم واحد *<do <*من النوع *prev* في كل بطاقة..أما من النوع *unknown* فیمكننا إضافة ما نشاء....

وألان لاحظ الأمثلة التالیة :

<card title="test anchor">  $< p >$ 

لعرض الرابط على شكل نص عادي یؤدي النقر علیه الى الانتقال الى wml. test --<

 <anchor>  $Go$  To Test<br/> $\langle$  <go href="test.wml"/> </anchor>

لعرض الرابط على شكل نص عادي یؤدي النقر --.> علیه الى الانتقال الى الصفحة السابقة

<anchor> Previous Page<br/>show  $<$ prev $/$ </anchor>

لعرض الرابط على شكل نص عادي یؤدي .X --< النقر علیه الى اعادة تعین القیمة 30 الى المتغیر

<anchor> Refresh this page <refresh>  $\leq$ setvar name="x" value="30"/ $>$  $\langle$ refresh $>$ </anchor>

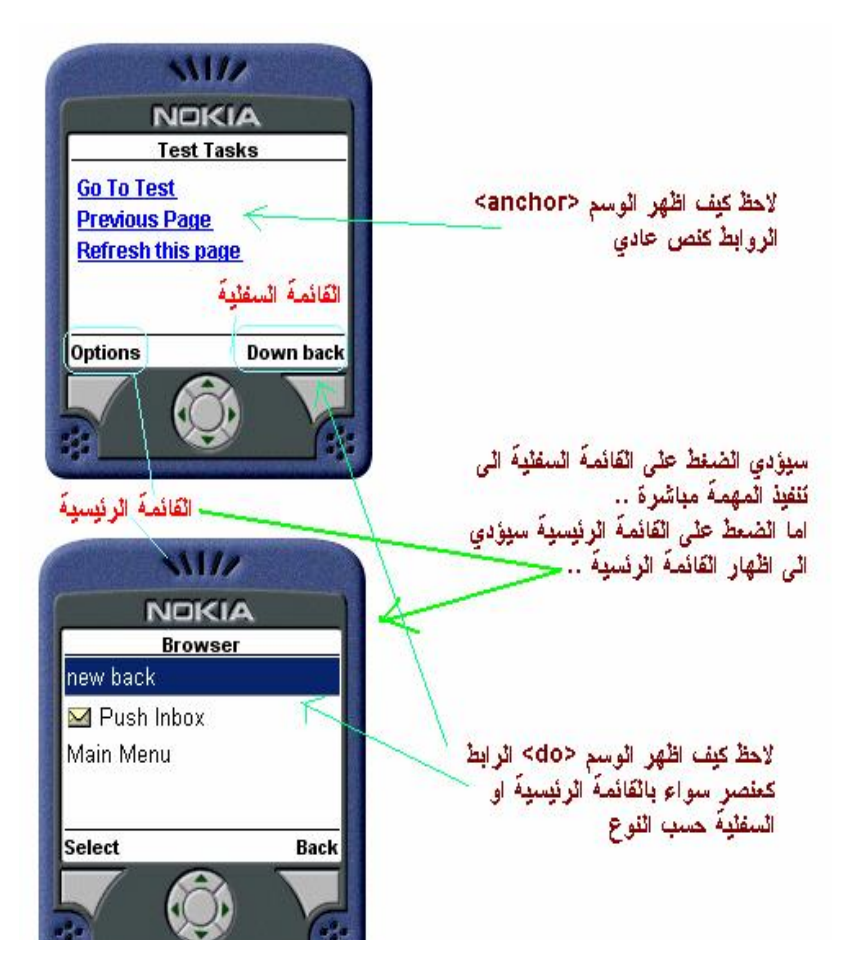

لعرض الرابط على شكل عنصر في القائمة السفلیة یؤدي النقر علیه الى الرجوع الى الصفحة السابقة -->

<do name="back" type="prev" label="new back">  $<$ prev $/$  $\langle$ do> لعرض الرابط على شكل عنصر في القائمة الرئیسیة یؤدي النقر علیه الانتقال الى الصفحة المحددة -->

<do name="newback" type="unknown" label="new back"> <go href="test.wml"/>  $<$ /do>  $<$ /p> </card>

• **الــصــور :**

 *WML* 

*<i>1* 

*WBMP* 

لكي نحول الصور الى wbmp نحتاج الى برنامج تحویل و یوجد الكثیر منها

من الرابط أدناه یمكن تحمیل برنامج **wbmp\_2\_pic** الذي یقوم بتحویل الرسومات من صورة عادیة إلى صورة 1 بت صالحة لربطها بملفات**WML**

*http://www.anayou.net*

طبعا هناك أجهزة یمكن أن تتقبل صور من نوع gif و JPG مثل الأجهزة الحدیثة الملونة ...

ولصغر حجم شاشه الأجهزة المحمولة نوعا ما فانه یفضل أن یكون أبعاد الصور یكون اقل من حجم البیكسل الرئیسي لشاشة الجهاز المحمول فمثلا :

جوالات نوكیا الجیل الرابع (7210 .. 6110 .. 6610 ) تستخدم دقة شاشة 128 بیسكل في 128 بیسكل

أما جوالات الجیل السادس (3650 - 7650 - 6600 - Gage-N (تستخدم دقة 176 بیسكل في 208 بیسكل

**حجم الشاشة** 95x4  $1<sup>1</sup>$ 101x 304x

ویجب أن لا تكون ذا حجم ضخم لأن ذلك سیؤدي إلى بطء شدید في التحمیل، ویجب الحذر جیدا عند التعامل مع الصور، لأنها تستهلك حجما كبیرا وتسبب بطئا شدیدا في تحمیل الصفحات، لذلك یفضل التقلیل من الصور قدر الإمكان في صفحات WML.

## $\sigma$  . The second state  $\sigma$  of  $\sigma$  is a second state  $\sigma$

# • **العناوین WML :**

تستخدم العناوین في **WML** في الكثیر من الأمور، أهمها الوصلات التشعبیة والصور، ویجب أن تعرف كیفیة استخدام هذه العناوین جیدا.

هنالك نوعان من العناوین، نسبیة ومطلقة، العناوین النسبیة تكون بالنسبة للعنوان الحالي، فلو كنت مثلا في صفحة تساوي لها *href* خاصیة وصلة بعمل وقمت <http://www.anayou.net/wap/index.wml>

download.WML

سیعرف المتصفح أن العنوان الذي یجب الذهاب إلیه هو *http://www.anayou.net/wap/download.WML*

ولو كانت *href* تساوي WML.english/download فسیتجه المتصفح إلى

*http://www.anayou.net/wap/download/english.WML*

أي أن المتصفح یضیف السطر الموجود في *href* إلى الدلیل الحالي، ویختلف الملف عن الدلیل بأن الدلیل یحتوي على الشرطة الخلفیة ( **/** ) في آخره، في كل دلیل یوجد دلیل خاص، هذا الدلیل الخاص یؤدي بك إلى الدلیل الأب للدلیل الحالي وهو الرمز ( *..* ) وفي المثال السابق لو كانت *href* تحتوي على

**.. /** windwos.WML

فإن المتصفح سیعود درجه إلى الخلف ویتجه إلى العنوان

*http://www.anayou.net/windwos.WML*

أي أنه سیخرج من الدلیل **wap/** إلى الدلیل الجذري /

أما العناوین المطلقة فتتمیز بأنها مسبوقة باسم البروتوكول ،مثلا العنوان [net.anayou.www://http](http://www.anayou.net) یعتبر عنوانا مطلقا، ولیس له علاقة بالعنوان الحالي.

# 0.12.80000.12.80000.12.80000.12.80000

# • **إدراج الصور:**

یتم إدراج الصور في صفحة **WML** عن طریق الوسم *img*، وهو وسم مفرد ( لا یحتاج إلى وسم إغلاق)، وهذا الوسم یحتاج إلى خاصیة مهمة لكي یعمل بشكل سلیم هي src والتي نضع بها عنوان الصورة المطلوبة ویتطلب الوسم *img* إلى الخاصیة *alt* التي تعرض نصاً عند عدم وجود الصورة أو عدم التمكن من عرضها...

 $\langle \text{img src} = \text{"images/sample.wbmp" alt} = \text{"cannot Display the image"}$ 

توجد أیضا الخاصیة *width* لتحدید عرض الصورة و *height* لتحدید ارتفاعها، یمكن بواسطة الخاصیتان السابقتان تكبیر الصورة وتصغیرها حسب المطلوب، وإذا كنت ترید إظهارها بالحجم الطبیعي فیمكنك ترك هذه الخصائص، فیجعلها بالحجم الطبیعي،

ولكن الصور تشغل مكانا في الصفحة وتزیح النصوص بمقدار ما تشغله من مكان لذلك فإن الصورة الصغیرة تزیح النصوص قلیلا والكبیرة تزیحها بمقدار أكبر، فالصفحات ستظهر بشكل مختلف عن الشكل الطبیعي إلى إن یحصل المتصفح على الصورة وإذا لم یجدها لأي سبب من الأسباب سیظل یحجر لها حجما صغیرا فقط وبالتالي تصبح الصفحة مشوهة، لذلك ینصح دائما باستخدام خصائص الحجم في وسوم الصور حتى لو لم تكن ترید تغییر حجم الصورة عن الطبیعي.

<img src="/images/sample.wbmp" alt="you cannot use it" width="200" height="100"/>

توجد أیضا الخاصیة *align* وهي خاصیة مهمة جدا في الصور، وتنبع أهمیتها من كونها الطریقة الوحیدة للتحكم بكیفیة عرض الصورة بالنسبة للنصوص المحیطة بها،

حیث أن الصور في **WML** تعتبر جزءا من النص المحیط بها تتحرك معه، وترتبط به، تأخذ *align* العدید من القیم فیما یلي سرد لها مع الشرح والأمثلة ..

• **bottom**: وهي تعرض الصورة بحیث تكون على السطر مثل أي كلمة أخرى .

<img src="ana.wbmp" alt="you cannot use it" width="200" height="100" align="bottom" />

• left : وهي تعرض الصورة على یسار الفقرة ولا یكون للصورة علاقة بالسطر.

<img src="/images/sample.gif" align="left"/>

• **middle**: وهي تعرض الصورة في منتصف السطر.

<img src="/images/sample.gif" align="middle"/>

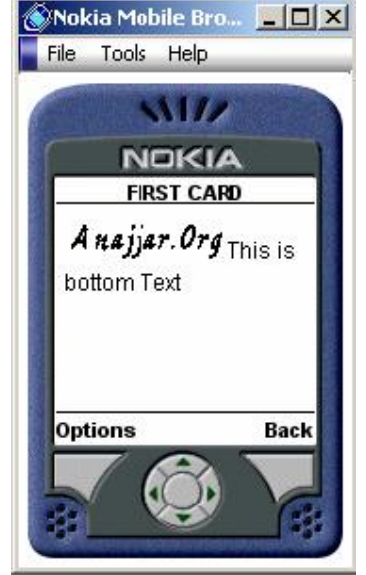

• **right** : وهي تعرض الصورة على یمین الفقرة ولا یكون للصورة علاقة بالسطر.

<img src="/images/sample.gif" align="right"/>

• یمكنك أیضا تحدید عرض الحاشیة حول الصورة أو المسافة بین الصورة النصوص المحیطة عن طریق الخاصیة *hspace* والخاصیة *vspace*.

# **: WML Timer المؤقت**•

توفر لغة **WML** ما یعرف بالمؤقت وهو عبارة عن مؤقت زمني یقوم بمهمة محددة عند الوصول إلى وقت محدد مثلاً

<card id="cardname" ontimer="main.wml"> <timer name="key" value="50"/>  $< p >$ Hello World!  $<$ /p>  $\langle \text{card}\rangle$ إن المؤقت سیأخذ 50 جزء قبل أن ینتقل إلى الصفحة المحددة في القیمة الخاصة بالخاصیة *ontimer* .. إن الجزء في المؤقت یساوي 1/10 ثانیة ولاحظ أن الوظیفة التي ستنفذ عند انتهاء المؤقت توضع للخاصیة *ontimer* في الوسم *card*

إن المثال السابق سیعرض !World Hello لمدة 50 \*10/1 ثانیة أي حوالي 5 ثوان ثم ینتقل إلى صفحة main.wml

# • **الجــداول :**

تعتبر الجداول من أهم مكونات صفحات **WML**، وجمیع التصامیم الإحترافیة تستفید من الجداول لتصمیم الصفحة وتوزیع الكائنات علیها وتشكیلها في القالب الذي یریدونه...

یتم إدراج الجدول بالوسم *table* وداخل الجدول یجب إدراج صفوف *tr* وداخل الصفوف توجد البیانات *td*

<"table columns="3 align ="right">

 $<$ tr $>$ 

 $\langle \text{td}\rangle$ Cell 1 : 1 row 1 col $\langle \text{td}\rangle$ 

 $\langle \text{td}\rangle$ Cell 2 : 1 row 2 col  $\langle \text{td}\rangle$ 

 $\langle \text{td}\rangle$ Cell 3 : 1 row 3 col  $\langle \text{td}\rangle$ 

 $<$ tr $/$ 

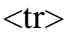

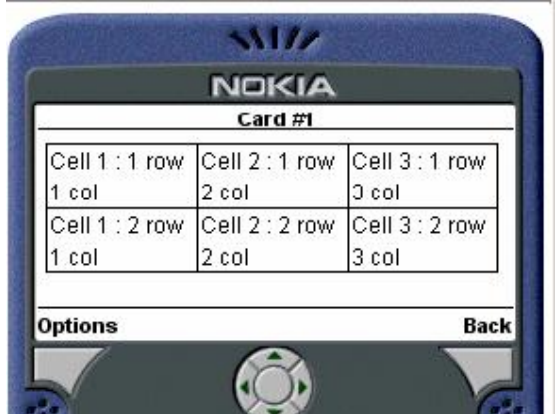

 $<$ td $>$ Cell 1 : 2 row 1 col $<$ /td $>$ 

 $\langle \text{td}\rangle$ Cell 2 : 2 row 2 col  $\langle \text{td}\rangle$ 

 $<$ td $>$ Cell 3 : 2 row 3 col  $<$ /td $>$ 

<tr/><table>

یمكن التحكم بمحاذاة محتوى الخلیة أفقیا بالخاصیة *align* ، في الخاصیة *align* القیمة *left* تعني محاذاة للیسار و *right* للیمین و *center* بالمنتصف و *justify* للضبط الكلي تجعل الأسطر مساویة في الطول

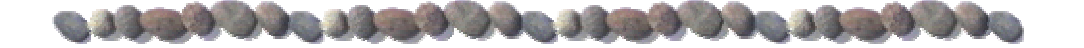

**النـمـاذج :**

إرسال البیانات عبر **http**

عندما ترید إرسال المعلومات من متصفح الویب، إلى مزود الویب فإنك تستخدم بروتوكول **http** في عمل ذلك، وینص بروتوكول **http** على أن البیانات ترسل في صورة أزواج، كل زوج عبارة عن أسم وقیمة،

مثلا إذا أردت إرسال أسم المستخدم عبر بروتوكول **http** فإنك ترسل العبارة التالیة Anas=name هذا یسمى زوج لأنه یتكون من جزئیین، الجزء الأول هو أسم المعلومة (name(، والجزء الثاني هو المعلومة نفسها (Anas)

وإذا أردت أن ترسل أكثر من معلومة فإنك تفصل بین أزواج المعلومات بعلامات &

فإذا أردت أن ترسل الاسم والبلد فإنك ترسل العبارة التالیة Anas=name&Jordan=country یمكنك أن تكتب العبارة السابقة كالتالي Jordan=country &Anas=name حیث أن الترتیب لیس مهما إلى هذه الدرجة

إضافة إلى ما سبق فإن هنالك شروطا على إرسال البیانات في صورة عناوین **url** ولأن المعلومات عادة ما ترسل ملتصقة بهذه العناوین فإنه لا بد من تحویل سطر البیانات السابق بحیث یصبح مطابقا لمواصفات **url**،

وأول شيء هو أنك لا تستطیع وضع المسافات، لذا فقد اتفق على أن جمیع المسافات في البیانات تحول إلى إشارة ( + )، فإذا كان البلد هو United States فإن سطر البیانات سیكون

country=United+States&name=Anas

وهنالك أیضا شروط أخرى لتحویل الرموز الغیر إنجلیزیة والكثیر من الأشیاء التي یتم تطبیقها على البیانات حتى تصبح جاهزة للإرسال

ینص بروتوكول http أیضا على أن البیانات ترسل بطریقتین ، الأولى تسمى get والثانیة تسمى post،

یتم إرسال البیانات بطریقة get بصورة بسیطة جدا حیث تكون عبارة عن جزء یضاف إلى أسم البرنامج الذي سیستفید من البیانات، مثلا إذا كان لدیك برنامج یأخذ الاسم والبلد ویخزنها على المزود، وكان عنوان هذا البرنامج هو

**http://www.anayou.net/script.cgi**

فإن طریقة get ستقوم فقط بعمل إضافة إلى العنوان السابقة هذه الإضافة هي عبارة عن علامة استفهام یلیها سطر البیانات الذي جهزته، فیصبح اسم الصفحة

<http://www.anayou.net/script.cgi?name=Anas&country=jordan>

ولا بد من أنك صادفت شیئا كهذا وربما أكثر تعقیدا في مربع العنوان في متصفحك خاصة عندما تزور المواقع الضخمة وتجري عملیات البحث وغیرها، ستجد كل هذه البیانات في شریط العنوان، هذا بالنسبة لطریقة get في إرسال البیانات،

أما الطریقة الثانیة فهي طریقة **post** وفیها یتم إرسال لوحدها مع طلب الموقع ولا تظهر البیانات في شریط العنوان، تختلف الطریقتان عن بعضیهما البعض في أن الطریقة **get** أبسط بكثیر ویمكنك بسهولة استخدامها كوصلة عادیة بأن تركب سطر البیانات بنفسك،

ولكن post لا یمكن عملها في صورة وصلة بسهولة، حیث أنها لا تعمل إلى عن طریق النماذج ( الاثنان یعملان بشكل ممتاز بالنماذج )، لكن طریقة **post** أفضل من **get** في أنها مناسبة لإرسال كمیة كبیرة من البیانات مثل نص رسالة كاملة، حیث یتعسر عرض هذه الأشیاء في عنوان الموقع، كذلك البیانات والاتصالات السریة یجب أن تتم بطریقة **post** ) هذا لا یعني أنها آمنة للشراء عبر الویب وإنما تحتاج إلى تقنیات أخرى ).

## • **إدخال البیانات :**

بعد أن عرفت كیف یتم إرسال البیانات، تعطیك **WML** واجهة سهلة لإدخال البیانات مثل مربعات النص وقوائم الإختیار ومربعات نعم/لا ، وغیرها من الأدوات، كل ما علیك فعله هو تحدید مكان البرنامج ،السابق مثالنا في) [http://www.anayou.net/script.cgi\)](http://www.anayou.net/script.cgi)

والطریقة التي ترید إتباعها (get أو post(، والبیانات التي ترید إرسالها ، وانتهى الأمر،

كل ما على زائر الصفحة الآن هو أن یملأ بعض الحقول ویختار بعض الخیارات، ویضغط زر OK فیقوم المتصفح بجمع البیانات وتحویلها وتجهیزها ثم إرسالها إلى المكان الذي حددته وحسب الطریقة التي حددتها،

توفر لغة WML مجموعة من الوسوم المسئولة عن جمع و إرسال المعلومات إلى المكان الذي تحدده وحسب الطریقة التي تحددها،

- .1 **Input** : وهو أشهر طرق إرسال المعلومات ویظهر في الصفحة في صورة مربع نص یمكن للمستخدم إدخال أي شيء فیه.
	- .2 **Select**: ویسمح للمستخدم للاختیار من لائحة ..ویسمح بالاختیار المفرد أو المتعدد.
	- .3 **Hidden** : یرسل المعلومة التي تریدها بالقیمة التي تریدها، ولا یظهر أي شيء في صفحة WML، تستطیع عن طریقه دمج معلومة ما داخل ملف WML بحیث لا یعلم عنها المستخدم ولا یحتاج إلى تغییرها.

# -1 مربع النص input :

نقوم بوضع مربع النص كما ذكرنا سابقا، باستخدام الوسم input مع تغییر عدد من الخصائص مثل :

- **name** وهو یحدد اسم المتغیر الذي ستوضع به القیم المدخلة ..
	- **Default** وهو الذي یحدد القیمة الافتراضیة لمربع النص ..
- **Format** وتحدد شكل البیانات المدخلة..والقیمة الافتراضیة تتقبل إدخال أي شكل من البیانات..
- **Emptyok** إذا كانت تساوي true فانه لیس شرطاً أن یتم إدخال بیانات أما إذا كانت تساوي false فانه توجب على المستخدم إدخال قیمة
	- **Size** وهي تحدد عرض مربع النص ...
	- **Maxlength** وهي تحدد اكبر عدد من الخانات المدخلة
	- **type** وتحدد نوع البانات المدخلة text \* .password
	- أما الخاصیة**accesskey** فتحدد رقم یسمح للمستخدم بتفعیل شاشه الإدخال فقط بالضغط على الرقم المحدد على الجهاز المحمول الجهاز المحمول الجهاز المحمول المحمول المحمول المحمول

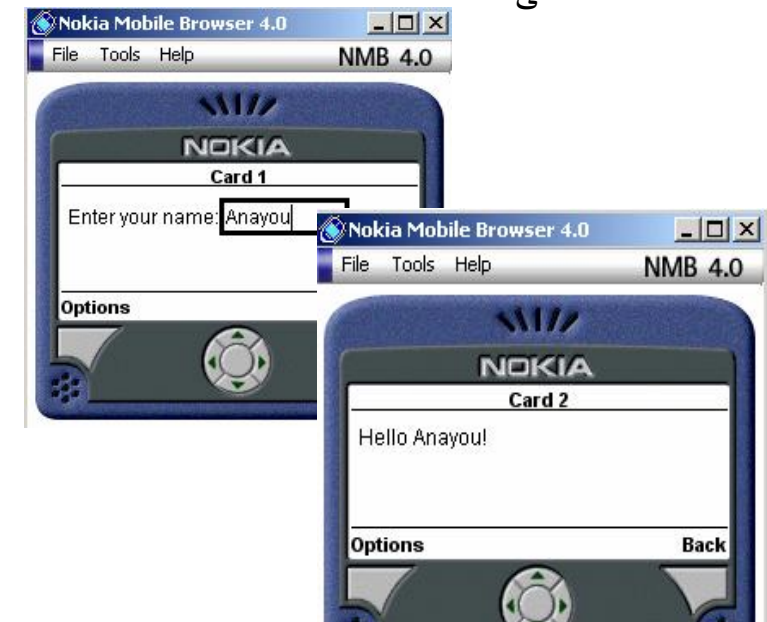

<card id="Card\_1" title="Card 1">

<do type="accept">

 $<$ go href="#Card\_2"/ $>$ 

 $\langle$ do>

 $< p$ 

Enter your name: <input name="username"/>

 $<$ /p>

 $\langle \text{card}\rangle$ 

//بطاقة جدیدة لعرض الترحیب-->

<card id="Card\_2" title="Card 2">

 $< p >$ 

سنأتي على شرحها لاحقاً --> !(Hello \$(username

 $<$ /p>

 $\langle \text{card}\rangle$ 

وألان دعنا نتكلم عن الخاصیة *Format*التي تحدد نوع البیانات المدخلة ..فهي تقبل عدد ممن القیم.. هي:

وتسمح بحرف كبير (Uppercase)أو الفواصل أو الرموز A a وتسمح بحرف صغیر (Lowercase(أو الفواصل أو الرموز N وتسمح بالأرقام X السماح لأي حرف كبیر فقط حرف واحد x السماح لأي حرف صغیر فقط حرف واحد f \*وتسمح بعدد غیر محدد من إدخال الأحرف nf وتسمح فقط بإدخال n من الأحرف  $\{X\,,x\,,n\,,\ldots\}$  أما  $f$  فهي أي من القيم السابقة

<input name="username" default ="Anas" emptyok="false" size="20" format="A" maxlength "18" accesskey="#" />

# -2 مربع الاختیار Select

ولها عدد من الخصائص یجب التعرف علیها مثل :

- Multiple وهي تأخذ إما true إذا كنا نسمح بالاختیار المتعدد أو false إذا كنا لا نسمح ..
	- name وهو یحدد اسم المتغیر الذي ستوضع به القیم المدخلة ..
- Default وهو الذي یحدد القیمة الافتراضیة للمتغیر وإذا تم اختیار قیمة في ألائحة فأن هذه الخاصیة ستهمل
	- ..title وهو العنوان المخصص لشاشة الإدخال

وبعد ذلك نقوم بوضع عدة وسوم option لكل منها خاصیة value وعند إرسال البیانات سیتم إرسال المعلومة التي اسمها موجود في الخاصیة name من الوسم select وقیمتها موجودة في الخاصیة value من الوسم option الذي تم اختیاره.

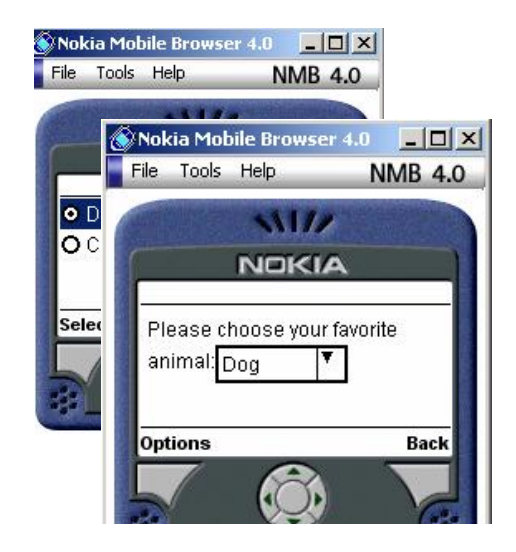

<wml><card>

<p>Please choose your favorite animal:

<select name="I" value="1">

<option value="D">Dog</option>

<option value="C">Cat</option>

</select>

 $<$ /p>

 $\langle \text{card}\rangle$ 

</wml>

شاشه الاختیار ویعتمد شكلها عنى نوع جهاز المستخدم

• الاختیار من متعدد :

یمكنك عمل دوائر الاختیار من متعدد بواسطة خاصیة *Multiple* للوسم <select <بحیث تساوى بـ *true* وتستخدم الخاصیة *Value* للاختیار المبدئي

<card> <p>

Please choose  $\langle i \rangle$ all $\langle i \rangle$  of your favorite

animals:

<select name="X" name="I" value="1;2" multiple="true">

<option value="D">Dog</option>

<option value="C">Cat</option>

<option value="H">Horse</option>

</select>

*</p></card>*

File Tools Help **NMB 4.0**  $1122$ **NOKIA** Select Dog  $\Box$  Cat  $\Box$  Horse **Unmark Back** 

Nokia Mobile Browser 4.0 2018

Hidden -3

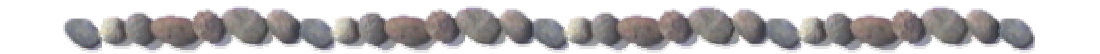

# **المـتغـیرات :**

عندما ینتقل المستخدم من بطاقة إلى أخرى فأننا نحتاج إلى أن نحفظ بعض القیم فیما یسمى بالمتغیرات

ونستخدم لذلك الأمر Setvar :

وعندما ننفذ مهمة معینة مثل *refresh ,prev ,go* بأمكاننا أن نستخدم الأمر *Setvar* لتعین قیمة لمتغیر ما مثلاً

 $\leq$ setvar name="I" value="500"/ $>$ 

هذا الأمر سیعین القیمة 500 للمتغیر **I** ولاحظ أن اسم المتغیر یوضع في الخاصیة *name* وقیمته توضع في الخاصیة value

**وانتبه أن المتغیرات حساسة لحالة الحرف أي أن "value "تختلف عن "Value "وتختلف أیضا عن "VALUE"**

ویمكن استخدام المتغیرات للحصول على القیم المدخلة من طرف الزائر ..فقط نستخدم رمز *\$* قبل اسم عنصر الإدخال ..لاحظ الامثلة التالیة :<"2card="id card<

 $< p$ Input Your name <input name="*username*">  $< p / >$ 

بطاقة أخرى -->

```
<card id="card2"> 
<p>You selected: $(username)</p> 
</card>
```

```
<card id="card1"> 
\leqselect name="type">
<option value="nokia">Nokia mobile</option>
<option value="motorola">Motorola Mobile</option>
</select> 
\langle \text{card} \rangle
```

```
بطاقة أخرى -->
<card id="card2"> 
<p>You selected: $(type)</p> 
\langle \text{card} \rangle
```
*2* 

# • **الأحداث Events :**

تستخدم الأحداث لجعل صفحة WML أكثر دینامیكیة وهي من اسمها تحدث عند وقوع حدث معین..والأحداث عامة تستخدم في كل الأماكن مثلاً في الویندوز عندما تضغط على الأیقونة فأن حدث ما سیحدث وهو فتح الأیقونة ..

ولغة WML توفر عدد من الأحداث مثل :

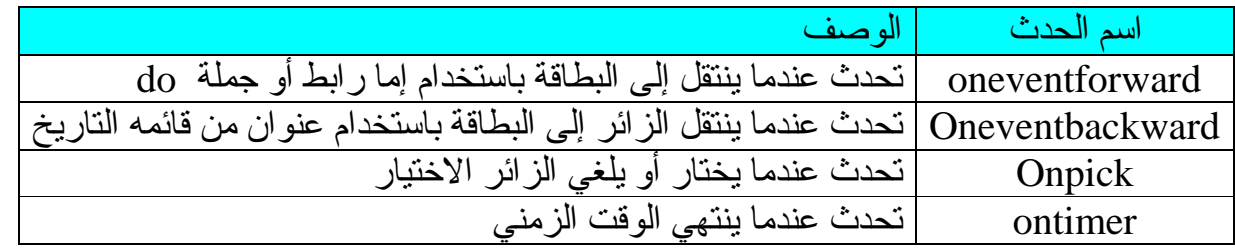

عند حدوث أي من الأحداث السابقة فأن مجموعة من الكود التي تسمى event Handler ستنــــفذ... لاحظ المثال التالي :

 $\langle \text{card} \rangle$ <onevent type="onenterforward> <go href=["http:///www.yahoo.com](http:///www.yahoo.com)"/> </onevent>  $< p >$ Hello  $<$ /p>  $\langle \text{card} \rangle$ 

وقبل أن ننتهي من الحدیث عن لغة WML اعذرني عزیزي القارىء بأنني سوف انتقل إلى موضوع أخیر أرى انه مفید لفهم أعمق للغة آلا وهو طریقه إنتاج صفحات WML متغیره (WML Dynamic (من خلال صفحات ASP ...

#### **قبل البدا بالموضوع عزیزي القارىء أتوقع انه لدیك بعض المعرفة الأساسیة بطریقة إنشاء وتشغیل صفحات ... ASP**

المحتوى المتغیر او الدینامیكي لصفحات HTML یعطي الإنترنت أكثر إثارة ومتعة لما تسمح له بالتفاعل بین الموقع والزائر ... ونفس الشيء في صفحات WML مع بعض الاختلاف حیث في WML ستراعي بعض الشيء خصوصیة الهواتف المتنقلة التي تكلمنا عنها في بدایة الكتاب .. من صغر شاشه وطریقة إدخال البیانات وغیرها .. سنتطرق بشيء من الإیجاز طریقة إنتاج وعمل صفحة WML دینامیكیة أي تتغیر حسب مُدخلات المستخدم. و لتوضیح ذلك سنقوم بعمل مثال بسیط یبین ما نرجوه ...

**مثالنا هو عبارة عن صفحة WML تسمح للمستخدم بإدخال اسمه وعمره .. وصفحة ASP أخرى تقوم بعملیة إنتاج لصفحة WML تحتوي على رسالة ترحیب تحتوي على مدخلات المستخدم أي اسمه وعمره ..**

• بدایة كما تعلمنا سنقوم بعمل صفحة WML تسمح للمستخدم بإدخال اسمه وتاریخ میلاده ..فلنبدأ بدایة بكتابة الكود التالي في محرر WML الخاص بك وتخزینه باسم wml.index

```
\langle?xml version="1.0"?>
<!DOCTYPE wml PUBLIC "-//WAPFORUM//DTD WML 1.1//EN" 
"http://www.wapforum.org/DTD/wml_1.1.xml"> 
<wml> 
<card id="login" title="User info"> 
 < pWelcome in My Home Page \langle br \rangleEnter Your Name <input name="name" type="text" />
  Enter Your Birthday <input name="date" type="password" />
   <do type="accept" label="Send It"> 
    <go href="MyFile.asp" method="post"> 
       <postfield name="name" value="$name" /> 
       <postfield name="date" value="$date " /> 
   </go>
  \langledo>
 </p>
\langle \text{card} \rangle\sqrt{2}xml version="1.0"?>
                                                                                 الجزع
</wml> 
                <!DOCTYPE wml PUBLIC "-//WAPFORUM//DTD WML 1.1//EN"
                                                                                الخاص
                "http://www.wapforum.org/DTD/wml 1.1.xml">
                                                                               بالكعريف
                <wm1><card id="login" title="User info">
                   < p >Welcome in My Home Page
                                                 \langle br \rangleEnter Your Name <input name="name" type="text" />
                     Enter Your Birthday <input name="date" type="password"
                    الْجِزْءِ الْخَاصِ بِعِمْنَ مِرْبِعِينَ نَصٍ : احدهما لأدخَالَ الآسمِ ونَوِعَهُ text والآخَرِ.
                                            ووضعنا المدخل الأول بمكنير اسمه name والمدخل الثاني الخاص بتاريخ
                                                  الميلاد فقمنا بوضعه بالمكنير date
                     <do type="accept" label="Send It">
                       <go href="MyFile.asp" method="post">
                            <postfield name="name" value="$name" />
                            <postfield name="date" value="$date " />
                       </go>
                      / do:
                                  الْجِزِ ءِ الْخَاصِ بِعِمْلِ عَلِصِرِ فِي الْقَائِمِةَ الْسِفْلِيةَ Send It ..
                      \langle p \rangleوعند الضغط عليه سيقوم بأرسال المكغيرين name , date
                   </card>
                                      ائي ائمئف MyFile.asp ...وائمكغيرين عند ارسائهما
                   \le/wm\geسيحملان الاسمان name ,date ..اى ثن يتَغير اسمهما ..
```
وألان سنبدأ بكتابه ملف ASP بمحرر ASP الخاص بك وتخزينه باسم MyFile.asp

```
\langle\% @LANGUAGE = VBScript %>
\langle % Response.ContentType = "text/vnd.wap.wml" %
< 0dim Uname
```

```
dim Udate
Uname=Request.Form("name") 
Udate=Request.Form("date") 
% >\langle 2xml version="1.0"?><!DOCTYPE wml PUBLIC "-//WAPFORUM//DTD WML 1.1//EN" 
"http://www.wapforum.org/DTD/wml_1.1.xml"> 
<wml> 
<card id="show" title="Show User Info"> 
 < pHI Sir Your Name : 
  <% Response.Write (Uname) %> 
And You are Birth day is : 
  <% Response.Write (Udate) %> 
</p>
\langle \text{card} \rangle</wml> 
  <% @LANGUAGE = VBScript %>
  <% Response.ContentType = "text/vnd.wap.wml" %>
               سنَقوم بِنَعرِيفَ النَّفةَ الْمستَحْدَمة ونَحدد نوع محتَوى الْمِنْفَ ونوع الْمِنْفَ هو
               حسب الظاهر في contentType السابق ومبرمجي ASp يفهمون هذان
                                                                 السطران جيداً
   <\frac{9}{6}dim Uname
   dim Udate
    Uname=Request.Form("name")
   Udate=Request.Form("date")
   % >والأن سنأخذ المكنيرين name ,date الذين كم ارسائهما من ملف wml
             السابق (index.wml) وسنضعهما بالثرنيب في منظرين  Uname, Udate
  <card id="show" title="Show User Info">
    <p>
  HI Sir Your Name:
                                          والآن سنقوم كثابة بطاقة عادية مع اضافة
   و الآن سنقوم كتابة بطاقة عادية مع اضافة .<br>كود ASP  يقوم بكتابة المتغيرين Vesponse.Write (Uname ) %> , Uname و S% Response.Write (Uname )<br>متعادل المتغيرين Nou are Birth day is :
  And You are Birth day is :
                                                                       Udate
    <% Response.Write (Udate) %>
  </p>
  </card>
```
فعندما یقوم الزائر بإدخال اسمه وتاریخ میلاده في الصفحة الأولى وعند ضغطه على العنصر It Send سیقوم بإرسال المتغیرین إلى ملف ASP الذي سینفذ على الخادم ( راجع أمور إضافیة " البرمجة جهة المزود" ) وسیقوم الخادم بالرد بصفحه WML التي قام بإنتاجها والتي تحتوي على الاسم والعمر مع رسالة ترحیبیه ...

# • **أمور إضافیة :**

تجهیز موقعك للعمل مع الواب

لكي یعمل موقعك على الهواتف النقالة یجب علیك تعریف خادم موقعك على بعض أنواع الملفات الجدیدة و التي MIME Types نسمیها

هذه هي أكثر أنواع الملفات استخداما في الواب :

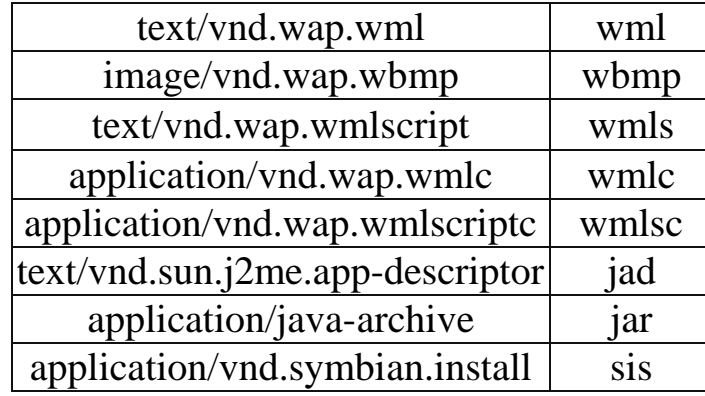

- الجدول السابق یحتوي على وصف النوع وعلى امتداد الملف و یمكننا إضافة هذه الأنواع إلى موقعنا عن طریق لوحة التحكم الخاصة بالموقع
	- و إذا لم یكن لدینا الصلاحیة للتعامل مع هذه الخصائص یمكننا إنشاء ملف باسم **htaccess.**

ملاحظة : هذا الملف امتداد من غير اسم .. فقط قم بكتابة الاسم كما هو في اسم الملف في المفكر ة او غير ها

و نكتب یداخله كلمة AddType ثم مسافة ثم صف النوع ثم مسافة ثم نقطة ثم امتداد الملف و نضع الملف الاخر في السطر الثاني و هكذا .... كالتالي :

> AddType text/vnd.wap.wml .wml AddType image/vnd.wap.wbmp .wbmp

• ثم قم بتحمیل الملف إلى المجلد الذي یحتوي على ملفات الواب

# لغة الترمیز القابلة للتوسع

لغة الترمیز القابلة للتوسع أو Language Markup eXtensible أو XML هي عبارة عن تقنیة جدیدة بحیث یتم التخلص من الوسوم القیاسیة ویصبح لكل شخص وسومه الخاصة به، فبد أن ظهرت تقنیة CSS أصبح أمر

الوسوم غیر مهما، فیمكنني مثلا أن أقوم بجعل الوسم 6h الذي لا أستخدمه كثیرا یصبح وسما خاصا له لون خاص وشكل خاص أستخدمه في كتابة الملاحظات مثلا، بحیث یصبح لونها أحمرا وتكون مبروزة ببرواز جمیل ولافته للنظر، وهكذا أصبح الإسم 6h لا یشیر إلى شيء، فما الفائدة منه الآن !

لذا فقد ظهرت فكرة لغة الترمیز القابلة للتوسع بحیث أنك تقوم بعمل الوسوم وتسمیها بأي اسم تریده، وتحدد كیفیة ظهور المحتوى الذي بداخل الوسم عن طریق أوراق الأنماط المتتالیة، للمزید عن XML إذهب إلى قسم XML */http://www.w3.org/XML* : الویب مجمع في

لغة الجافا سكریبت

لغة الجافا سكریبت هي عبارة عن لغة برمجة محدودة، مخصصة للعمل في صفحات ویب لتوفیر صفحات متغیرة ( دینامیكیة )، فیمكنك عمل زر ینفذ عملیات خاصة على جهاز الزبون دون إرسال المعلومات إلى مزود ویب، وتستخدم بشكل كبیر في الصفحات الشخصیة في عمل الحركات والتأثیرات الفنیة والحركیة وقد ظهرت أخیرا العدید من المواقع التي توفر سكریبتات جاهزة ورائعة لتقوم بنقلها وإضافتها إلى موقعك بسهولة، للمزید من المعلومات عن لغة الجافا سكريبت إذهب إلى موقع : <u>http://javascript.internet.com/</u> أو موقع ./<http://www.dynamicdrive.com>

البرمجة جهة المزود

البرمجة جهة المزود هي طریق یتم فیها تركیب الصفحات وصنعها دینامیكیا طبقا لمواصفات متفق علیها لتبادل البیانات، وتسمى هذه المواصفات واجهة البوابات الشائعة أو Interface Gateway Common أو CGI، ویمكن كتابة البرامج بأي لغة من لغات البرمجة بشرط أن یعمل البرنامج حسب مواصفات CGI، ولكن أشهر لغات البرمجة استخداما هي لغة Perl وهي تتمیز باحتواءها على العدید من المیزات ووظائف معالجة النصوص المطلوبة في عملیات إنشاء الصفحات دینامیكیا، وهي لغة عامة ولیست لغة مخصصة لكتابة برامج CGI فقط، على العكس من لغة PHP الجدیدة وهي لغة مخصصة كلیا لعمل الصفحات الدینامیكیة وهي اللغة المستخدمة لجعل موقع مبرمج یظهر بمظهره الموحد والمتناسق والمترابط، وتوجد أیضا لغة ASP من مایكروسوفت أیضا ولكنها مقصورة على مزودات NT فقط ولا تعمل في مزودات UNIX الأوسع انتشارا، للمزید من المعلومات حول Perl لجع : http://www.perl.com/ ولمعلومات حول لغة PHP لواجع <http://www.php.net>/

• **ملخص وسوم WML :**

#### **Deck / Card وسوم**

# **WML الوظیفة وسم الفت<sup>ح</sup> (بدایة الوسم)**

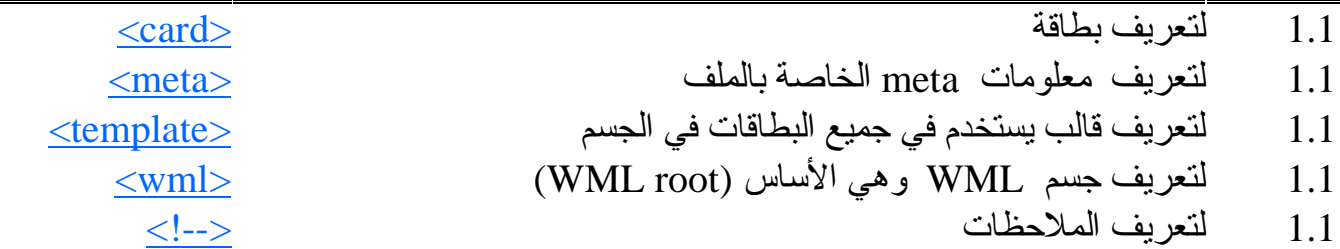

# **وسوم النص**

**CARACTERISTICS** 

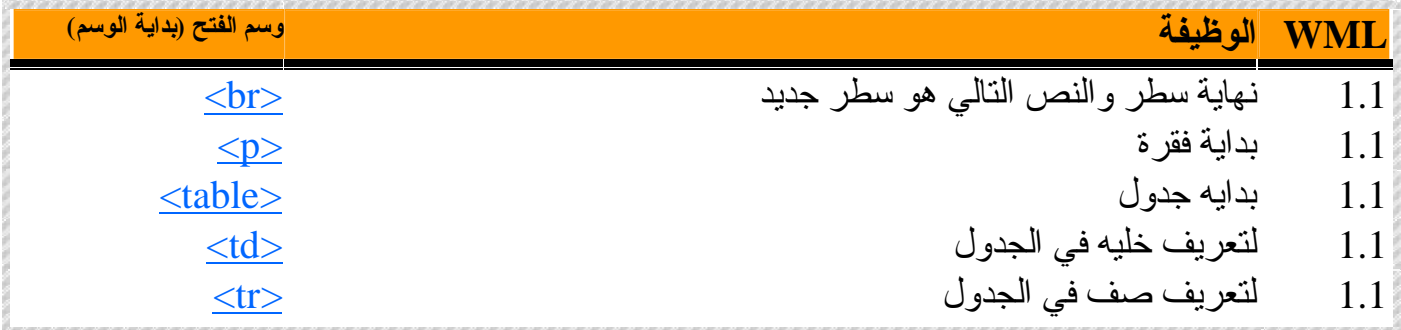

# **وسوم تنسیق النص**

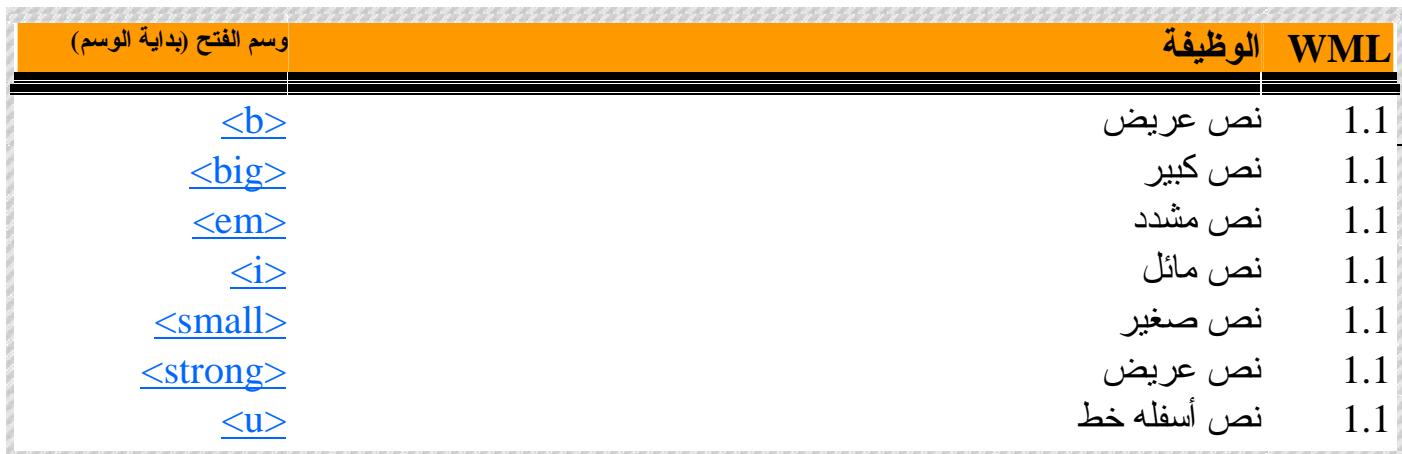

# **وسوم الروابط**

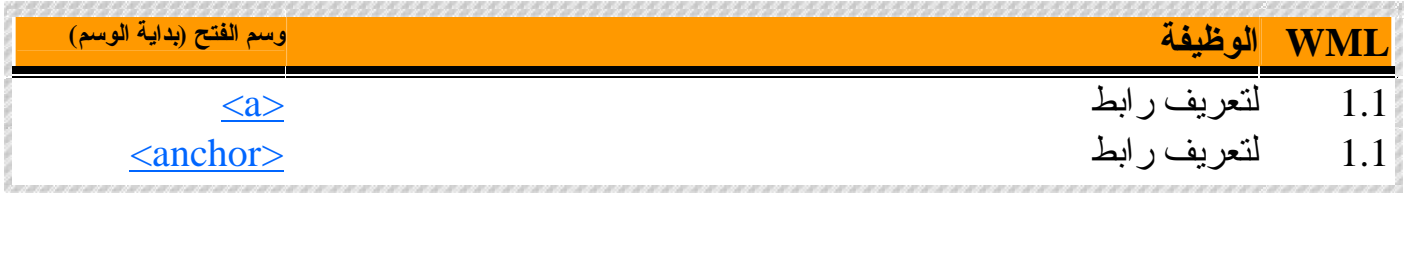

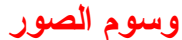

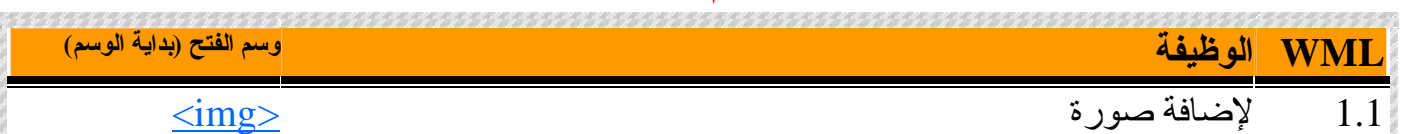

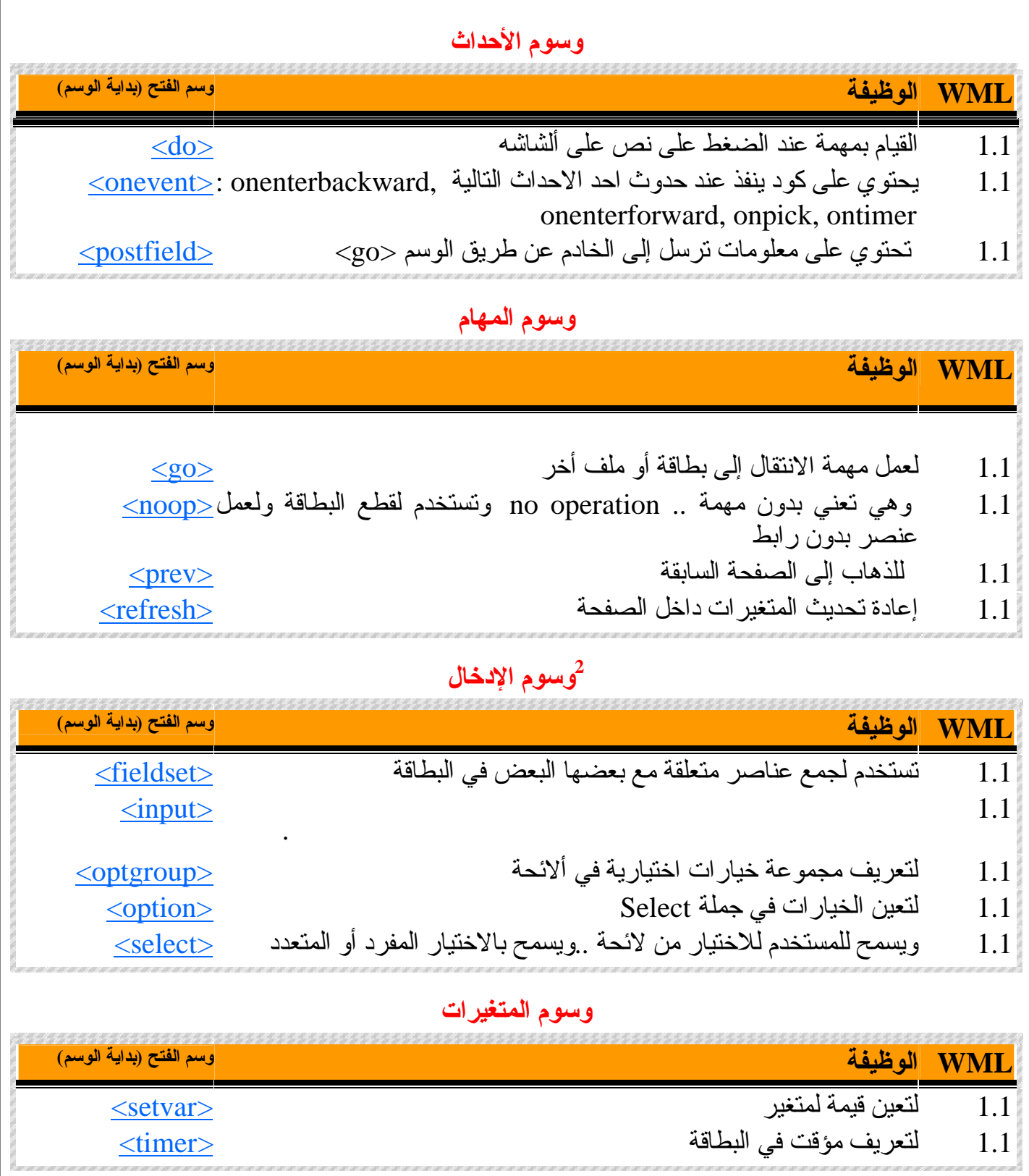

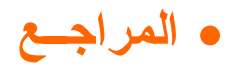

-

- **<http://www.forum.nokia.com>**
- **WAP June 2000 Overview Nokia 2002**
- **<http://www.w3schools.com/wap>**
- **Telecom SW Design** *Bernie Ku* **SMU . Engineering Summer 2002**
- **Wireless Application Protocol (WAP) Forum<http://www.wapforum.org/>**
- **Phone.com WAP Overview <http://www.phone.com/industry/wap.html>**
- **<http://www.forum.nokia.com/developers/wap/wap.html>**

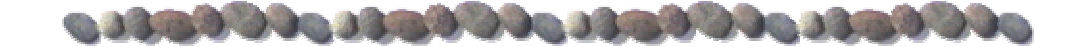